# **Socorro Documentation**

**Socorro team**

**Jul 18, 2018**

# **Contents**

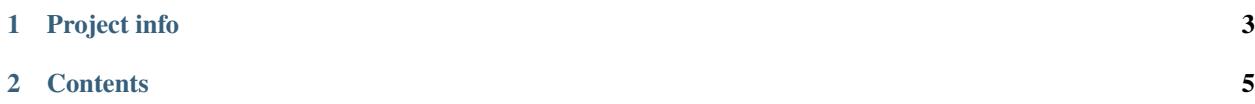

Socorro is a set of components for collecting, processing, and analyzing crash data. It is used by Mozilla for analyzing crash data for Mozilla products. Mozilla's crash analysis tool is hosted at [https://crash-stats.mozilla.com/.](https://crash-stats.mozilla.com/)

# CHAPTER 1

# Project info

#### <span id="page-6-0"></span>Free software Mozilla Public License version 2.0

Code <https://github.com/mozilla-services/socorro/> and <https://github.com/mozilla-services/antenna>

Documentation <https://socorro.readthedocs.io/>

Mailing list <https://lists.mozilla.org/listinfo/tools-socorro>

IRC <irc://irc.mozilla.org/breakpad>

New bugs [https://bugzilla.mozilla.org/enter\\_bug.cgi?format=\\_\\_standard\\_\\_&product=Socorro](https://bugzilla.mozilla.org/enter_bug.cgi?format=__standard__&product=Socorro)

Bugs <https://bugzilla.mozilla.org/buglist.cgi?quicksearch=product%3Asocorro>

# CHAPTER 2

# **Contents**

# <span id="page-8-1"></span><span id="page-8-0"></span>**2.1 Overview**

#### **Contents**

#### • *[Overview](#page-8-1)*

- *[What is Socorro?](#page-8-2)*
- *[A tour through the crash ingestion pipeline](#page-9-0)*
	- \* *[Crash report generated by Breakpad Client \(breakpad\)](#page-9-1)*
	- \* *[Collected by the Collector \(Python, Falcon\)](#page-9-2)*
	- \* *[Queued for processing by Pigeon \(Python, AWS Lambda\)](#page-10-0)*
	- \* *[Processed by Processor \(Python, Configman\)](#page-11-0)*
	- \* *[Investigated with Webapp aka Crash Stats \(Python, Django\)](#page-11-1)*
	- \* *[Housekeeping with Crontabber \(Python, Crontabber, Configman\)](#page-12-0)*
	- \* *[Telemetry \(External system\)](#page-12-1)*

## <span id="page-8-2"></span>**2.1.1 What is Socorro?**

Socorro is software that implements a crash ingestion pipeline.

The Socorro code is hosted in a GitHub repository at <https://github.com/mozilla-services/socorro> and released and distributed under the Mozilla Public License v2.

The crash ingestion pipeline that we have at Mozilla looks like this:

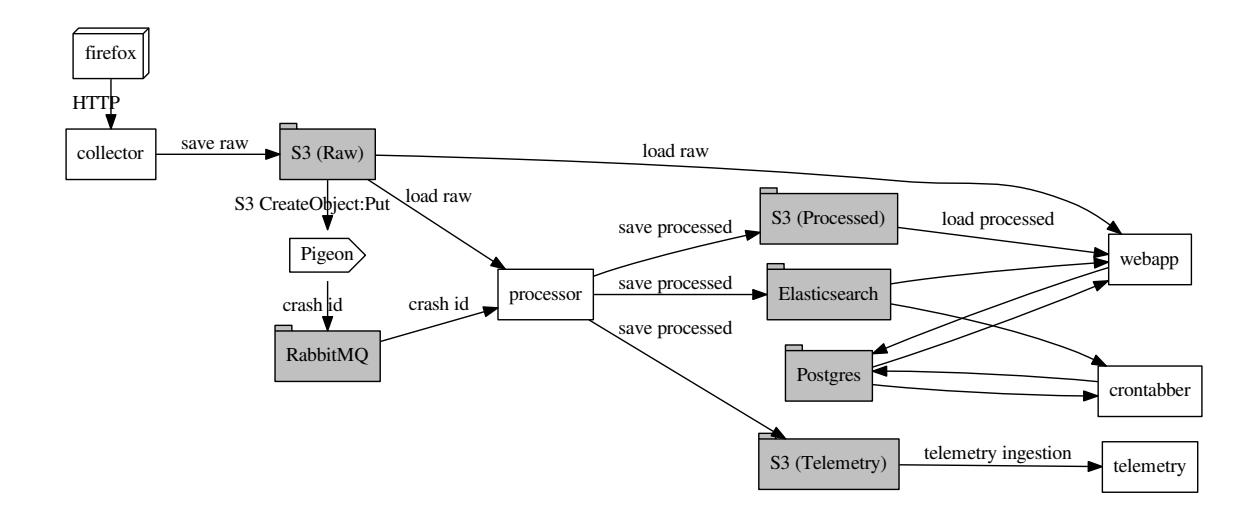

Arrows direction represents the flow of interesting information like saving crash information, loading crash information, pulling crash ids from queues, and so on.

Important services in the diagram:

- Collector: Collects incoming crash reports via HTTP POST. The collector we use is called [Antenna.](https://antenna.readthedocs.io/) It saves crash data to AWS S3.
- Processor: Processes crashes and extracts data from minidumps, generates crash signatures, performs other analysis, and saves everything as a processed crash.
- Webapp (aka Crash Stats): Web user interface for analyzing crash data.
- Crontabber: Runs periodic housekeeping tasks.

Let's take a tour through the crash ingestion pipeline!

# <span id="page-9-0"></span>**2.1.2 A tour through the crash ingestion pipeline**

## <span id="page-9-1"></span>**Crash report generated by Breakpad Client (breakpad)**

When Firefox crashes, the breakpad client assembles information about the crash in a minidump format. The crash reporter dialog prompts the user for some more information and whether to send the crash report to Mozilla.

If the user presses "Send crash report", then the breakpad client sends the crash report as a multipart/form-data payload via an HTTP POST to the collector.

#### See also:

Breakpad overview [https://chromium.googlesource.com/breakpad/breakpad/+/master/docs/getting\\_started\\_with\\_](https://chromium.googlesource.com/breakpad/breakpad/+/master/docs/getting_started_with_breakpad.md) [breakpad.md](https://chromium.googlesource.com/breakpad/breakpad/+/master/docs/getting_started_with_breakpad.md)

Firefox-specific breakpad documentation [https://antenna.readthedocs.io/en/latest/breakpad\\_reporting.html](https://antenna.readthedocs.io/en/latest/breakpad_reporting.html)

## <span id="page-9-2"></span>**Collected by the Collector (Python, Falcon)**

The collector is the beginning of the crash ingestion pipeline. It accepts the incoming crash and does several things to it:

- 1. assigns it a unique crash id
- 2. tags it with a time stamp
- 3. figures out whether the pipeline should process this crash or not

The collector returns the crash id to the crash reporter which records it on the user's machine.

The collector saves the crash data to Amazon S3 as a *raw crash* in a directory structure like this:

```
v2/
 raw_crash/
   000/
     20160513/
       00007bd0-2d1c-4865-af09-80bc02160513 raw crash metadata
v1/
 dump_names/
   00007bd0-2d1c-4865-af09-80bc02160513 list of minidumps for this crash
 dump/
    00007bd0-2d1c-4865-af09-80bc02160513 minidump file
```
A crash id looks like this:

```
de1bb258-cbbf-4589-a673-34f800160918
                                                  \lambda \lambda \lambda \lambda \lambda \lambda|||| yymmdd
                                                  \overline{\phantom{a}}throttle result instruction
```
The collector we currently use is called Antenna.

See also:

Code <https://github.com/mozilla-services/antenna>

Documentation <https://antenna.readthedocs.io/>

Crash ids specification [https://antenna.readthedocs.io/en/latest/spec\\_v1.html#crash-ids](https://antenna.readthedocs.io/en/latest/spec_v1.html#crash-ids)

Socorro collector documentation *[Service: Collector](#page-29-0)*

## <span id="page-10-0"></span>**Queued for processing by Pigeon (Python, AWS Lambda)**

When the raw crash is saved to Amazon S3, Pigeon is invoked with an S3 ObjectCreated: Put event with the filename for the raw crash. The filename contains the crash id. Pigeon looks at the throttle result instruction character in the crash id to determine if the crash was deferred or accepted for processing.

If the crash is not accepted for processing, then its story ends here. *[EXEUNT STAGE LEFT.]*

If the crash is accepted for processing, Pigeon adds the crash id to the socorro.normal processing queue in RabbitMQ.

#### See also:

Code <https://github.com/mozilla-services/socorro-pigeon>

Documentation <https://github.com/mozilla-services/socorro-pigeon/blob/master/README.rst>

## <span id="page-11-0"></span>**Processed by Processor (Python, Configman)**

The processor gets a crash id from the socorro.normal queue in RabbitMQ. It fetches the raw crash data and related minidumps from Amazon S3.

It passes all that information through the processing pipeline which consists of a series of rules that transform the crash into a processed crash.

One of the rules runs the minidump-stackwalker over the minidump to extract information about the process and symbolicates the symbols on the stack. It also determines some other things about the state of the process when Firefox crashed.

Another rule generates a crash signature from the stack of the crashing thread. We use crash signatures to group crashes that have similar symptoms so that we can more easily see trends and causes.

There are other rules, too.

After the crash gets through the processing pipeline, it's saved to several destinations in various forms:

- 1. Amazon S3
- 2. Elasticsearch
- 3. Amazon S3 (different bucket) to be ingested into the Telemetry data set

#### See also:

Code <https://github.com/mozilla-services/socorro>

Documentation <https://socorro.readthedocs.io/>

Stack walking [https://chromium.googlesource.com/breakpad/breakpad/+/master/docs/stack\\_walking.md](https://chromium.googlesource.com/breakpad/breakpad/+/master/docs/stack_walking.md)

Symbols files format [https://chromium.googlesource.com/breakpad/breakpad/+/master/docs/symbol\\_files.md](https://chromium.googlesource.com/breakpad/breakpad/+/master/docs/symbol_files.md)

Mozilla symbols server <https://tecken.readthedocs.io/>

Socorro processor documentation *[Service: Processor](#page-34-0)*

#### <span id="page-11-1"></span>**Investigated with Webapp aka Crash Stats (Python, Django)**

The webapp is located at [https://crash-stats.mozilla.com.](https://crash-stats.mozilla.com)

The webapp lets you search through crash reports and facet on aspects of them with [Super Search.](https://crash-stats.mozilla.com/search/?product=Firefox&_dont_run=1)

The webapp shows [top crashers.](https://crash-stats.mozilla.com/topcrashers/?product=Firefox)

The webapp has a [set of APIs](https://crash-stats.mozilla.com/api/) for accessing data.

You can create an account in the webapp by logging in.

By default, information in a crash report that's personally identifiable information is hidden. This includes the user's email address and the url the user was visiting when Firefox crashed.

#### See also:

Code <https://github.com/mozilla-services/socorro>

Documentation <https://socorro.readthedocs.io/>

Crash Stats user documentation <https://crash-stats.mozilla.com/documentation/>

Crash Stats Super search [https://crash-stats.mozilla.com/search/?product=&\\_dont\\_run=1](https://crash-stats.mozilla.com/search/?product=&_dont_run=1)

Crash Stats APIs <https://crash-stats.mozilla.com/api/>

Privacy policy <https://www.mozilla.org/en-US/privacy/websites/>

#### Socorro webapp documentation *[Service: Crash Stats Webapp](#page-37-0)*

## <span id="page-12-0"></span>**Housekeeping with Crontabber (Python, Crontabber, Configman)**

Crontabber is a self-healing periodic task manager. We use it to run jobs that perform housekeeping functions in the crash ingestion pipeline like:

- 1. updating product/version information
- 2. updating regarding bugs associated with crash signatures
- 3. updating "first time we saw this signature" type information

Crontabber jobs that fail are re-run. You can see the state of Crontabber jobs on the [Crontabber State](https://crash-stats.mozilla.com/crontabber-state/) page.

See also:

Code (Jobs) <https://github.com/mozilla-services/socorro> Documentation (Jobs) <https://socorro.readthedocs.io/> Code (Crontabber) <https://github.com/mozilla/crontabber> Documentation (Crontabber) <https://crontabber.readthedocs.io/> Crontabber state <https://crash-stats.mozilla.com/crontabber-state/> Socorro crontabber documentation *[Service: Crontabber](#page-29-1)*

#### <span id="page-12-1"></span>**Telemetry (External system)**

Socorro exports a subset of crash data to Telemetry where it can be queried.

See also:

Telemetry docs <https://docs-origin.telemetry.mozilla.org/>

# **2.2 Getting started**

This chapter covers getting started with Socorro using Docker for a local development environment.

If you're interested in running Socorro in a server environment, then check out *[Deploying Socorro](#page-53-0)*.

## **2.2.1 Quickstart**

1. Install required software: Docker, docker-compose (1.10+), make, and git.

#### Linux:

Use your package manager.

OSX:

Install [Docker for Mac](https://docs.docker.com/docker-for-mac/) which will install Docker and docker-compose.

Use [homebrew](https://brew.sh) to install make and git:

\$ brew install make git

#### Other:

Install [Docker.](https://docs.docker.com/engine/installation/)

Install [docker-compose.](https://docs.docker.com/compose/install/) You need 1.10 or higher.

Install [make.](https://www.gnu.org/software/make/)

Install [git.](https://git-scm.com/)

2. Clone the repository so you have a copy on your host machine.

Instructions for cloning are [on the Socorro page in GitHub.](https://github.com/mozilla-services/socorro)

3. (*Optional/Advanced*) Set UID and GID for Docker container user.

If you're on Linux or you want to set the UID/GID of the app user that runs in the Docker containers, run:

\$ make my.env

Then edit the file and set the SOCORRO UID and SOCORRO GID variables. These will get used when creating the app user in the base image.

If you ever want different values, change them in my.env and re-run make build.

4. Build Docker images for Socorro services.

From the root of this repository, run:

\$ make build

That will build the Docker images required for development: processor, webapp, and crontabber.

Each of these images covers a single Socorro component: processor, webapp, and crontabber.

5. Initialize Postgres and Elasticsearch data stores.

Then you need to set up the Postgres database and Elasticssearch. To do that, run:

\$ make setup

This creates the Postgres database and sets up tables, stored procedures, integrity rules, types, and a bunch of other things. It also adds a bunch of static data to lookup tables.

For Elasticsearch, it sets up Supersearch fields and the index for raw and processed crash data.

You can run make setup any time you want to wipe the Postgres database and Elasticsearch to pick up changes to those storage systems or reset your environment.

6. Populate data stores with required data.

Then you need to pull in product release and some other data that makes Socorro go.

To do that, run:

\$ make updatedata

This adds data that changes day-to-day. Things like product builds and normalization data.

Depending on what you're working on, you might want to run this weekly or maybe even daily.

At this point, you should have a basic functional Socorro development environment that has no crash data in it.

See also:

Run the processor and get some crash data! If you need crash data, see *[Service: Processor](#page-34-0)* for additional setup, fetching crash data, and running the processor.

Update your local development environment! See *[Updating data in a dev environment](#page-14-0)* for how to maintain and update your local development environment.

Learn about configuration! See *[Configuration](#page-15-0)* for how configuration works and about my.env.

Run the webapp! See *[Service: Crash Stats Webapp](#page-37-0)* for additional setup and running the webapp.

Run crontabber! See *[Service: Crontabber](#page-29-1)* for additional setup and running crontabber.

## <span id="page-14-0"></span>**2.2.2 Updating data in a dev environment**

#### **Updating the code**

Any time you want to update the code in the repostory, run something like this from the master branch:

\$ git pull

It depends on what you're working on and the state of things.

After you do that, you'll need to update other things.

If there were changes to the requirements files or setup scripts, you'll need to build new images:

\$ make build

If there were changes to the database tables, stored procedures, types, migrations, or anything like that, you'll need to wipe the Postgres database and Elasticsearch:

\$ make setup

After doing that, you'll definitely want to update data:

\$ make updatedata

#### **Wiping crash storage and state**

Any time you want to wipe all the crash storage destinations, remove all the data, and reset the state of the system, run:

\$ make setup

#### **Updating release data**

Release data and comes from running ftpscraper. After you run ftpscraper, you have to run featured-versions-automatic which will update the featured versions list. Additionally, there's other data that changes day-to-day that you need to pick up in order for some views in the webapp to work well.

Updating that data is done with a single make rule.

Run:

\$ make updatedata

Note: This can take a long while to run and if you're running it against an existing database, then ftpscraper will "catch up" since the last time it ran which can take a long time, maybe hours.

If you don't have anything in the database that you need, then it might be better to wipe the database and start over.

# <span id="page-15-0"></span>**2.2.3 Configuration**

Configuration is pulled from three sources:

- 1. Envronment variables
- 2. ENV files located in /app/docker/config/. See docker-compose.yml for which ENV files are used in which containers, and their precedence.
- 3. The config\_defaults attribute for each SocorroApp subclass.

The sources above are ordered by precedence, i.e. configuration values defined by environment variables will override values from ENV files or config\_defaults.

The following ENV files can be found in /app/docker/config/:

**local\_dev.env** This holds *secrets* and *environment-specific configuration* required to get services to work in a Docker-based local development environment.

This should NOT be used for server environments, but you could base configuration for a server environment on this file.

**never\_on\_a\_server.env** This holds a few environment variables that override secure defaults and are explicitly for a local development environment.

#### These should never show up in a server environment.

- **test.env** This holds configuration specific to running the tests. It has some configuration value overrides because the tests are "interesting".
- **my.env** This file lets you override any environment variables set in other ENV files as well as set variables that are specific to your instance.

It is your personal file for your specific development environment–it doesn't get checked into version control.

The template for this is in docker/config/my.env.dist.

In this way:

- 1. environmental configuration which covers secrets, hosts, ports, and infrastructure-specific things can be set up for every environment
- 2. behavioral configuration which covers how the code behaves and which classes it uses is versioned alongside the code making it easy to deploy and revert behavioral changes with the code depending on them
- 3. my.env lets you set configuration specific to your development environment as well as override any configuration and is not checked into version control

## **Setting configuration specific to your local dev environment**

There are some variables you need to set that are specific to your local dev environment. Put them in  $my$  env.

## **Overriding configuration**

If you want to override configuration temporarily for your local development environment, put it in my. env.

# **2.3 Contributing**

## **2.3.1 Bugs**

All bugs are tracked in [https://bugzilla.mozilla.org/.](https://bugzilla.mozilla.org/)

Write up a new bug:

[https://bugzilla.mozilla.org/enter\\_bug.cgi?product=Socorro](https://bugzilla.mozilla.org/enter_bug.cgi?product=Socorro)

There are multiple components to choose. If in doubt use General.

# **2.3.2 Docker**

Everything runs in a Docker container. Thus Socorro requires fewer things to get started and you're guaranteed to have the same setup as everyone else and it solves some other problems, too.

If you're not familiar with [Docker](https://docs.docker.com/) and [docker-compose,](https://docs.docker.com/compose/overview/) it's worth reading up on.

## **2.3.3 Preparing to contribute changes to Socorro**

If you're interested in helping out and taking a bug to work on, you need to do the following first:

- 1. [Set up a working local development environment.](https://socorro.readthedocs.io/en/latest/gettingstarted.html)
- 2. Read through the [overview of Socorro.](https://socorro.readthedocs.io/en/latest/overview.html)

We can't assign bugs to you until you've done at least those two steps.

If you need help, let us know by [asking on IRC or sending an email to the mailing list.](https://socorro.readthedocs.io/en/latest/#project-info)

# **2.3.4 Python code conventions**

All Python code files should have an MPL v2 header at the top:

```
# This Source Code Form is subject to the terms of the Mozilla Public
# License, v. 2.0. If a copy of the MPL was not distributed with this
# file, You can obtain one at http://mozilla.org/MPL/2.0/.
```
Python code should follow PEP-8.

Max line length is 100 characters.

4-space indentation.

To run the linter, do:

\$ make lint

If you hit issues, use # noqa.

## **2.3.5 Javascript code conventions**

4-space indentation.

If in doubt, see <https://github.com/mozilla-services/socorro/blob/master/.editorconfig>

## **2.3.6 Git conventions**

First line is a summary of the commit. It should start with one of the following:

```
bug nnnnnnn: summary
```
which will trigger the auto-closer to add a comment to the bug when this is merged into the master branch, or:

```
fix bug nnnnnnn: summary
```
which will do that and also close the bug.

After that, the commit should explain *why* the changes are being made and any notes that future readers should know for context or be aware of.

## **2.3.7 Pull requests**

Pull request summary should indicate the bug the pull request addresses. For example:

```
fix bug nnnnnnn: removed frob from tree class
```
Pull request descriptions should cover at least some of the following:

- 1. what is the issue the pull request is addressing?
- 2. why does this pull request fix the issue?
- 3. how should a reviewer review the pull request?
- 4. what did you do to test the changes?
- 5. any steps-to-reproduce for the reviewer to use to test the changes

## **2.3.8 Code reviews**

Pull requests should be reviewed before merging.

Style nits should be covered by linting as much as possible.

Code reviews should review the changes in the context of the rest of the system.

## **2.3.9 Python Dependencies**

Python dependencies for all parts of Socorro are split between two files:

- 1. requirements/default.txt, containing dependencies that Socorro uses directly.
- 2. requirements/constraints.txt, containing dependencies required by the dependencies in default.txt that Socorro does not use directly.

Dependencies in both files must be pinned and hashed. Use [hashin.](https://pypi.python.org/pypi/hashin)

For example, to add foobar version 5:

hashin -r requirements/default.txt foobar==5

If foobar has any dependencies that would also be installed, you must add them to the constraints file:

hashin -r requirements/constraints.txt bazzbiff==4.0

Then rebuild your docker environment:

make build

If there are problems, it'll tell you.

Note: If you're unsure what dependencies to add to the constraints file, the error from running make build should include a list of dependencies that were missing, including their version numbers and hashes.

## **2.3.10 JavaScript Dependencies**

Frontend dependencies for the webapp are in webapp-django/package.json. They must be pinned and included in [package-lock.json.](https://docs.npmjs.com/files/package-locks)

You can add new dependencies using npm (you must use version 5 or higher):

npm install –save-exact [foobar@1.0.0](mailto:foobar@1.0.0)

Then rebuild your docker environment:

make build

If there are problems, it'll tell you.

## **2.3.11 Documentation**

Documentation for Socorro is build with [Sphinx](http://www.sphinx-doc.org/en/stable/) and is available on ReadTheDocs. API is automatically extracted from docstrings in the code.

To build the docs, run this:

\$ make docs

## **2.3.12 Database migrations**

#### **alembic migrations**

To create an alembic migration, use your local development environment:

```
$ docker-compose run processor bash
app@processor:/app$ alembic -c docker/config/alembic.ini revision -m "bug xxx summary
˓→here"
```
Alembic migrations are stored in alembic/versions/. There's a lot of material you can crib from there.

To apply alembic migrations, do:

```
$ docker-compose run processor bash
app@processor:/app$ alembic -c docker/config/alembic.ini upgrade heads
```
Helper functions in socorro.lib.migrations:

• load\_stored\_proc

Loads the latest version of the stored procedures specified. Use this any time you create a new stored procedure or change an existing one.

Example:

load\_stored\_proc(op, ['update\_matviews.sql', 'backfill\_matviews.sql'])

#### **Django migrations**

To create a Django migration, user your local development environment:

```
$ docker-compose run webapp bash
app@webapp:/app$ cd webapp-django
app@webapp:/app/webapp-django$ ./manage.py makemigrations
```
Django migrations are stored in webapp-django/crashstats/<appname>/migrations/.

## **2.3.13 Running tests**

The tests in socorro/unittests/ use [pytest.](https://pytest.org/)

The tests in webapp-django/ use [pytest.](https://pytest.org/)

The tests in webapp-django/staticfiles use [Jest.](https://jestjs.io/)

To run the tests, do:

\$ make test

That runs the /app/docker/run\_test.sh script in the webapp container using test configuration.

To run specific tests or specify arguments, you'll want to start a shell in the test container:

\$ make testshell

Then you can run pytest or the webapp tests as you like.

Running all the unittests:

app@...:/app\$ pytest

Running a directory of unittests:

app@...:/app\$ pytest socorro/unittest/processor/

Running a file of unittests:

app@...:/app\$ pytest socorro/unittest/processor/test\_processor\_app.py

Running webapp tests (make sure you run ./manage.py collectstatic first):

app@...:/app/webapp-django\$ ./manage.py test

Running a directory of webapp tests:

app@...:/app/webapp-django\$ ./manage.py test crashstats/home/tests/

Running a file of tests:

app@...:/app/webapp-django\$ ./manage.py test crashstats/home/tests/test\_views.py

Running the staticfiles Jest tests and watching for changes:

```
app@...:/app/webapp-django$ /webapp-frontend-deps/node_modules/.bin/jest staticfiles/
˓→--watch
```
## **2.3.14 Writing tests**

For webapp tests, put them in the tests/directory of the appropriate app in webapp-django/.

For webapp/staticfiles tests, put unit tests in the same folder as the component that they are testing

For other tests, put them in socorro/unittest/.

#### **Mock usage**

[Mock](http://www.voidspace.org.uk/python/mock/) is a python library for mocks objects. This allows us to write isolated tests by simulating services beside using the real ones. Best examples is existing tests which admittedly do mocking different depending on the context.

Tip! Try to mock in limited context so that individual tests don't affect other tests. Use context managers and instead of monkey patching imported modules.

## **2.3.15 Repository structure**

If you clone our [git repository,](https://github.com/mozilla-services/socorro) you will find the following folders.

Here is what each of them contains:

alembic/ Alembic-managed database migrations.

docker/ Docker environment related scripts, configuration, and other bits.

docs/ Documentation of the Socorro project (you're reading it right now).

minidump-stackwalk/ The minidump stackwalker program that the processor runs for pulling out information from crash report dumps.

requirements/ Files that hold Python library requirements information.

scripts/ Arbitrary scripts.

socorro/ The bulk of the Socorro source code.

webapp-django/ The webapp source code.

# <span id="page-21-0"></span>**2.4 Signature Generation**

## **Contents**

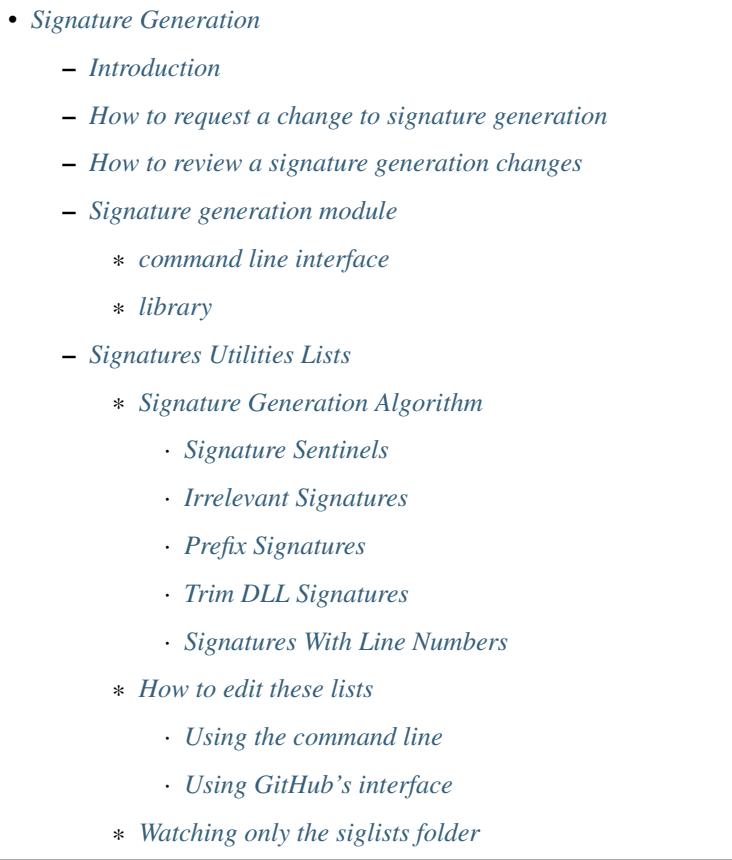

# <span id="page-21-1"></span>**2.4.1 Introduction**

During processing of a crash, Socorro creates a signature using the signature generation module. Signature generation typically starts with a string based on the stack of the crashing thread. Various rules are applied and after everything is done, we have a Socorro crash signature.

The signature generation code is here:

<https://github.com/mozilla-services/socorro/tree/master/socorro/signature>

The lists for configuring the C signature generation class are here:

<https://github.com/mozilla-services/socorro/tree/master/socorro/signature/siglists>

# <span id="page-21-2"></span>**2.4.2 How to request a change to signature generation**

To request a change to signature generation:

[Write up a bug in the Socorro product](https://bugzilla.mozilla.org/enter_bug.cgi?format=__standard__&product=Socorro&short_desc={[}skiplist{]}) and please include the following:

1. explanation of what the problem you want to solve is

- 2. urls of examples of crashes that have the problem you're trying to solve
- 3. expected signatures for those crashes

We need this to make sure we can help you make the right changes.

Examples of bugs:

- [https://bugzilla.mozilla.org/show\\_bug.cgi?id=1397926](https://bugzilla.mozilla.org/show_bug.cgi?id=1397926)
- [https://bugzilla.mozilla.org/show\\_bug.cgi?id=1402037](https://bugzilla.mozilla.org/show_bug.cgi?id=1402037)

## <span id="page-22-0"></span>**2.4.3 How to review a signature generation changes**

1. Make sure the PR has a corresponding bug in Bugzilla and references the bug in the commit summary.

This is important because signature generation is tricky and we need the historical data for what changes we made, for whom, why, and how it affected signature generation.

2. Verify there are no typos in the change.

We have a unit test that verifies there are no syntax errors in those files, but that (obviously) doesn't cover typos.

- 3. Run the pull request changes through [signature generation using the command line interface in your local dev](https://socorro.readthedocs.io/en/latest/architecture/signaturegeneration.html#signature-generation-module) [environment.](https://socorro.readthedocs.io/en/latest/architecture/signaturegeneration.html#signature-generation-module)
- 4. Verify with the author that the changes occur as intended.
- 5. Merge the PR and verify the example crashes on -stage.

The easiest way to do that is to use Super Search and search for a signature. The most common change is an addition to the prefix list, in which case you want to search for the frame signature that was added, and verify that in recent signatures there is something following it.

If you don't want to wait for new crash reports to arrive, you can find an existing one and send it to reprocessing. That can be done on the report/index page directly, or via the admin panel.

Note that after a signature change has been pushed to production, you might want to [reprocess the affected signatures.](https://github.com/adngdb/reprocess)

## <span id="page-22-1"></span>**2.4.4 Signature generation module**

This Python module covers crash signature generation.

#### <span id="page-22-2"></span>**command line interface**

This module defines a command line interface for signature generation. Given a crash id, it pulls the raw and processed data from Socorro -prod, generates a signature using the code in this module, and then tells you the original signature and the newly generated one.

This can be used for testing signature generation changes, regression testing, and astounding your friends at parties.

You need to run this inside a Socorro environment. For example, you could run this in the processor Docker container. You can start a container like that like this:

\$ docker-compose run processor bash

Once you're in your Socorro environment, you can run signature generation. You can pass it crash ids via the command line as arguments:

socorro-cmd signature CRASHID [CRASHID...]

It can also take crash ids from stdin.

Some examples:

• pulling crashids from the file crashids.txt:

\$ cat crashids.txt | socorro-cmd signature

• pulling crash ids from another script:

\$ socorro-cmd fetch\_crashids --num=10 | socorro-cmd signature

• spitting output in CSV format to more easily analyze results for generating signatures for multiple crashes:

\$ cat crashids.txt | socorro-cmd signature --format=csv

For more argument help, see:

```
$ socorro-cmd signature --help
```
#### <span id="page-23-0"></span>**library**

This code can sort of be used as a library. It's been decoupled from many of Socorro's bits, but still has some requirements. Roughtly, it requires:

- requests
- ujson

The main class is socorro.signature.SignatureGenerator. It takes a pipeline of rules to use to generate signatures.

Rough usage:

```
from socorro.signature import SignatureGenerator
generator = SignatureGenerator()
raw_crash = get_raw_crash_from_somewhere()
processed_crash = get_processed_crash_from_somewhere()
ret = generator.generate(raw_crash, processed_crash)
print(ret['signature'])
```
Note: If you're interested in using this library, write up a bug and let us know the use case and we'll work with you to make it more library-friendly to meet your needs.

## <span id="page-23-1"></span>**2.4.5 Signatures Utilities Lists**

This folder contains lists that are used to configure the C signature generation process. Each  $\pm \times t$  file contains a list of signatures or regex matching signatures, that are used at various steps of our algorithm. Regular expressions use the [Python syntax.](https://docs.python.org/2/library/re.html#regular-expression-syntax)

## <span id="page-24-0"></span>**Signature Generation Algorithm**

When generating a C signature, 5 steps are involved.

- 1. We walk the crashing thread's stack, looking for things that would match the *Signature Sentinels*. The first matching element, if any, becomes the top of the sub-stack we'll consider going forward.
- 2. We walk the stack, ignoring everything that matches the *Irrelevant Signatures*. We consider the first nonmatching element the top of the new sub-stack.
- 3. We rewrite every signature missing symbols that matches the *Trim DLL Signatures* to be the module only (the part before the first @ sign). We also merge them so only one of those frames makes it to the final signature.
- 4. We accumulate signatures that match the *Prefix Signatures*, until something doesn't match.
- 5. We normalize each signature we accumulated. Signatures that match the *Signatures With Line Numbers* have their associated code line number added to them, like this: signature:42.

The generated signature is a concatenation of all the accumulated signatures, separated with a pipe sign  $(|)$ , and converted to a regular expression.

Signature generation then uses .match() to match frames.

Because of that, when changing these lists, make sure you keep the following things in mind:

- 1. Make sure you're using valid regular expression syntax and escape special characters like (, ), ., and \$.
- 2. There's no need to add a trailing .\* since signature generation uses .match() which will match from the beginning of the string.
- 3. Try to keep it roughly in alphabetical order so as to make it easier to skim through later.

#### <span id="page-24-1"></span>**Signature Sentinels**

#### File: signature\_sentinels.txt

Signature Sentinels are signatures (not regular expression) that should be used as the top of the stack if present. Everything before the first matching signature will be ignored.

The code iterates through the stack frame, throwing away everything it finds until it encounters a match to this regular expression or the end of the stack. If it finds a match, it passes all the frames after the match to the next step. If it finds no match, it passes the whole list of frames to the next step.

A typical line might be \_purecall.

#### <span id="page-24-2"></span>**Irrelevant Signatures**

File: irrelevant signature re.txt

Irrelevant Signatures are regular expressions of signatures that will be ignored while going through the stack. Anything that matches this list will not be added to the overall signature.

A typical rule might be (Nt|Zw)?WaitForSingleObject(Ex)?.

#### <span id="page-24-3"></span>**Prefix Signatures**

File: prefix signature re.txt

Prefix Signatures are regular expressions of signatures that will be combined with the following frame's signature. Signature generation stops at the first non-matching signature it finds.

A typical rule might be JSAutoCompartment::JSAutoCompartment.\*.

Note: These are regular expressions. Dollar signs and other regexp characters need to be escaped with a  $\setminus$ .

## <span id="page-25-0"></span>**Trim DLL Signatures**

File: trim\_dll\_signature\_re.txt

Trim DLL Signatures are regular expressions of signatures that will be trimmed down to only their module name. For example, if the list contains  $f \circ 32 \setminus .\text{dl1.} \star$  and a stack trace looks like this:

The generated signature will be:  $0 \times 0$  | foo32.dll | myFavoriteSiq().

#### <span id="page-25-1"></span>**Signatures With Line Numbers**

File: signatures\_with\_line\_numbers\_re.txt

Signatures with line number are regular expressions of signatures that will be combined with their associated source code line numbers.

#### <span id="page-25-2"></span>**How to edit these lists**

The first thing we will ask you to do is to file a bug. We keep track of every change and ensuing discussions in Socorro via bugs, so it's important that each commit has one associated to it.

File a bug in the [Socorro::Signature,](https://bugzilla.mozilla.org/enter_bug.cgi?product=Socorro&component=Signature) describe the changes you want to make, and assign it to you.

Then proceed to making those changes and creating a pull request.

#### <span id="page-25-3"></span>**Using the command line**

If you are a git power user, you probably don't need us to explain how to do this! :)

If you are not, you're probably better off using GitHub's interface. Read on!

#### <span id="page-25-4"></span>**Using GitHub's interface**

First, you need to be logged in to GitHub. Open the file you want to edit, and then click the little pen in the top right corner of the page, the one that says *Fork this project and edit the file*, or *Edit the file in your fork of this project* if you already have a fork of it.

That will take you to an editor, where you can write any changes you want. Once you are done editting the file, enter a commit description. We have some conventions, and a bot that will automatically close bugs, so please make your commit message following this pattern: *Fixes bug XYZ - Desciption of the change*. Once you are ready, click *Propose file change*.

That will create a branch in your fork of the socorro project, and take you to the commit you just created. You can verify that the changes you made are correct, and then click *Create pull request*, and then *Create pull request* again. Once the pull request is opened, [Circle CI](https://circleci.com/gh/mozilla-services/socorro) will automatically start running our test suite, which includes sanity checks for those signature lists. You can see the status of those tests in the pull request, and click the *Details* link to see logs in case of a failure.

That's it! You have proposed a change, we have been notified about it. Someone from the Socorro team will review your changes and merge them if they are appropriate. Thank you for contributing to Socorro!

#### <span id="page-26-0"></span>**Watching only the siglists folder**

If you are interested in watching what's changing in the siglists directory in the repository, but don't care much about what happens in the rest of the Socorro repo, you can easily set a filter in your email client to do that. Here's an example filter you can use today:

```
to:(socorro@noreply.github.com) ("A socorro/signature/siglists/" OR "M socorro/
˓→signature/siglists/" OR "D socorro/signature/siglists")
```
# **2.5 minidump-stackwalker**

This is the directory holding the stackwalker binaries that parse minidump files.

## **2.5.1 Usage**

#### **dumplookup**

FIXME(willkg): Document this.

For help, do:

```
$ dumplookup --help
```
#### **stackwalker**

Parses the minidump and spits out information about the crash, crashing thread, and stacks.

Example:

```
$ stackwalker --pretty <MINDUMPFILE>
```
For help, do:

```
$ stackwalker --help
```
#### **jit-crash-categorize**

States whether the minidump represents a JIT crash.

Example:

```
$ jit-crash-categorize <MINIDUMPFILE>
```
## **2.5.2 Building**

The stackwalker binaries get built in the local development environment and live in the processor image in / stackwalk.

If you want to build them outside of Docker, you can use these two build scripts:

• scripts/build-breakpad.sh

This will build breakpad from source and place the resulting bits in ./build/breakpad.

If you're building breakpad to

• scripts/build-stackwalker.sh

This will build stackwalker.

# **2.6 Top Crashers By Signature**

## **2.6.1 Introduction**

Topcrashers By Signature compiles the 14 days' worth of crash reports (organized by signature) for a given version. This report is useful for finding new topcrashes, determining if topcrashes have been filed, and seeing trending of topcrashes over time (for a specific version).

## **2.6.2 Details**

For the ideal topcrashers by signature report, we want to gather the following data:

- crashes by version (e.g., Firefox 3.0.9)
- date a crash occurred (to know if it's within our window)
- stack signature
- average uptime (since last browser start) averaged over window
- bug numbers related to crash signature

Additionally, we need the ability to either a) go back in time or b) "freeze" the topcrashers by signature report on a specific day. This allows us to compare, say, the last day of a release to the newest release (e.g., Firefox 3.0.8 to Firefox 3.0.9). Without the ability to go back to a specific day of topcrash reports or freeze topcrash reports, we have no easy ability to compare releases (as new crashes come in for old releases, the topcrash list changes substantially).

## Ideal Outputs

FIXME: to be filled

See SocorroUIInstallation for additional details.

## **2.6.3 Operations**

- Need a recalculation every 4 to 6 hours
- Need top 500 signatures, ranked over last 14 days
- Note that this implies for the database that each slice is aggregated from the full window (which slides forward each time)

# **2.7 Socorro JSON Schemas**

This folder contains JSON Schema files describing the documents that Socorro generates. At the moment only the Processed Crash (the one generated by Socorro's processors) is described.

These files will be used as a "contract" between Socorro and other systems to which we might send our data.

# **2.7.1 Changing The Schema**

You can change the schema but if you do, remember to increment the  $$target\_version$ .

The JSON Schema should contain a key called \$target\_version.

- It's important this is an integer that goes up
- *Don't change this* if you're. . .
	- Adding more keys at the root level
	- Editing comments (content of description values)
- *Do change this* if you're. . .
	- Adding more keys inside a nested object
	- Changing the type definition of an *existing* key in any way
	- Add or remove keys from a required sub-key. For example, if a key was required but you've now removed it. This is applicable at any nested level.

Yes, if you add more keys, don't change the version. For example, if you want to add a new field to the root like this:

```
+ "addons_checksum": {
+ "type": ["string", "null"],
+ "description": "Sample specimen"
+ }
```
#### then don't change the version.

However, if you add a key inside a nested structure, you have to bump the  $$target$  version number by 1. For example:

```
@@ -286,8 +286,12 @@
     "json_dump": {
         "type": "object",
         "description": "The dump as a JSON object.",
         "properties": {
             + "for_example": {
                 "type": ["string", "null"],
                 "description": "Brand spanking new field inside json_dump"
             \},
             "crash_info": {
                 "type": "object",
                 "properties": {
                      "address": {
```
Also, if you change the type definition, for example:

```
"addons_checksum": {
    "type": ["string", "null"],
    "type": ["integer", "null"],
    "description": "Sample specimen"
},
```
Then you have to increment the \$target\_version number by 1.

# **2.7.2 Testing Schema Changes**

If you desire to edit the crash report.  $\frac{1}{1}$ son file, it's recommended that you test that it still validates. For example, if you add a change like this:

```
+"memory_max_length": {
    "type": ["integer", "null"],
+ "description": "Max. amount of memory length for a crash"
+},
```
Then, you should test that at least 100 randomly picked crashes have a type on that field that is either integer or null. To do that, from a checkout of socorro run:

\$ python socorro/schemas/validate\_and\_test.py

That will download 100 crashes, run the JSON Schema validator against those crashes with your local crash\_report.json file.

**Note:** The validate and test.py, by default, does a Super Search query for basically product=Firefox and takes the 100 most recent crash IDs. This might miss out on some more "rare" crashes whose additional values might better test your JSON Schema changes. To remedy that, go to Super Search in your browser, make a search that you know includes good crash IDs to test and paste that URL like this:

```
$ python socorro/schemas/validate_and_test.py \
      "https://crash-stats.mozilla.com/search/?dom_ipc_enabled=%21__null__&memory_
˓→images=%3E10&version=54.0a1" \
      "https://crash-stats.mozilla.com/api/SuperSearch/?memory_private=%3E100&
˓→product=Firefox&date=%3E%3D2017-02-24T16%3A14%3A00.000Z&date=%3C2017-03-03T16%3A14
˓→%3A00.000Z"
```
# <span id="page-29-0"></span>**2.8 Service: Collector**

The collector's job is to collect incoming crash reports, generate crash ids, and save that data to S3 as soon as possible.

"Antenna" is the name of the collector that we're using now.

For more information on Antenna, see the [Antenna docs.](https://antenna.readthedocs.io/)

# <span id="page-29-1"></span>**2.9 Service: Crontabber**

Crontabber is a project that manages scheduled tasks. Unlike traditional UNIX crontab, all execution is done via the crontabber script and the configuration about frequency and exact time to run is part of the configuration files.

The configuration is done using configman and can be specified in a . ini file or in the process environment. An example looks like this:

```
# name: jobs
# doc: List of jobs and their frequency separated by `|`
# converter: configman.converters.class_list_converter
jobs=socorro.cron.jobs.foo.FooCronApp|12h
    socorro.cron.jobs.bar.BarCronApp|1d
    socorro.cron.jobs.pgjob.PGCronApp|1d|03:00
```
The default jobs specification lives in socorro/cron/crontabber\_app.py as DEFAULT\_JOBS.

Different server environments use different jobs specifications based on DEFAULT\_JOBS.

## **2.9.1 What runs crontabber?**

Every 5 minutes, crontabber runs, updates crontabber jobs bookkeeping, checks which jobs need to run, and runs those jobs.

## **2.9.2 Crontabber theory**

Crontabber runs a set of jobs.

A job specification includes the class to run, a frequency, and optionally a specific time to run at. In this way, we can specify jobs to run weekly, daily, hourly, daily at a specific time, and so on.

Crontabber maintains some bookkeeping for each job including when the job was first run, most recently run, the time of the last success, the time of the last failure, and the next run. If the job failed, it logs some error information.

Jobs can have zero or more dependencies on other jobs. Crontabber makes sure that dependencies are filled before running a job. For example, if FooCronApp *depends* on BarCronApp it just won't run if BarCronApp last resulted in an error or simply hasn't been run the last time it should.

Crontabber has several command line arguments that let you override the job spec to run things manually. For example, you can override dependencies for a job with the  $-\text{force}$  parameter like this:

socorro-cmd crontabber --job=BarCronApp --force

Dependencies inside the cron apps are defined by settings a class attribute on the cron app. The attribute is called depends\_on and its value can be a string, a tuple or a list. In this example, since BarCronApp depends on FooCronApp it's class would look something like this:

```
from crontabber.base import BaseCronApp
class BarCronApp(BaseCronApp):
    app_name = 'BarCronApp'
    app_description = 'Does some bar things'
    depends_on = ('FooCronApp',')def run(self):
        ...
```
Raising an error inside a cron app will not stop the other jobs from running other than the those that depend on it.

## **2.9.3 App names and class names**

Every cron app in crontabber must have a class attribute called app\_name. This value must be unique. If you like, it can be the same as the class it's in. When you list jobs you list the full path to the class but it's the app\_name within the found class that gets remembered.

If you change the app\_name all previously know information about it being run is lost. If you change the name and path of the class, the only other thing you need to change is the configuration that refers to it.

Best practice recommendation is this:

- Name the class like a typical Python class, i.e. capitalize and optionally camel case the rest. For example: UpdateADUCronApp
- Optional but good practice is to keep the suffix CronApp to the class name.
- Make the app\_name value lower case and replace spaces with -.

## **2.9.4 Automatic backfilling**

crontabber supports automatic backfilling for cron apps that need a date (it's a python datetime.datetime instance) parameter which, if all is well, defaults to the date right now.

To use backfilling your cron app needs to subclass another class. Basic example:

```
from socorro.cron.base import BaseBackfillCronApp
class ThumbnailMoverCronApp(BaseBackfillCronApp):
   app_name = 'thumbnail-mover'
   app_version = 1.0
   app_description = 'moves thumbnails into /dev/null'
    def run(self, date):
       dir = '/some/path/' + date.strftime('%Y%m%d-%H%M%S')
        shutil.rmtree(dir_)
```
There's also a specific subclass for use with Postgres that uses backfill:

```
from socorro.cron.base import PostgresBackfillCronApp
class ThumbnailUpdaterCronApp(PostgresBackfillCronApp):
   app_name = 'thumbnail-updater'
   app_version = 1.0
   app_description = 'marks thumbnails as moved'
    def run(self, connection, date):
       sql = """UPDATE thumbnails
        SET removed=true
        WHERE upload_date=%s
        """
        cursor = connection.cursor()
        cursor.execute(sql, date)
```
These cron apps are automatically backfilled because whenever they wake up to run, they compare when it was last run with when it was last successful. By also knowing the frequency it's easy to work out how many times it's "behind". So, for example, if a job has a frequency of 1 day; today is Friday and the last successful run was Monday four days ago. That means, it needs to re-run the run (connection, date) method four times. One for Tuesday, one for Wednesday, one for Thursday and one for today Friday. If, it fails still the same thing will be repeated and re-tried the next day but with one more date to re-run.

When backfilling across, say, three failed attempts. If the first of those three fail, the last success date is moved forward accordingly.

## **2.9.5 Troubleshooting**

#### **Examining the last error**

All errors that happen are reported to the standard python logging module. Also, the latest error (type, value and traceback) is stored in the JSON database too. If any of your cron apps have an error you can see it with:

```
socorro-cmd crontabber --list-jobs
```
Here's a sample output:

```
=== JOB ========================================================================
Class: socorro.cron.jobs.foo.FooCronApp
App name: foo
Frequency: 12h
Last run: 2012-04-05 14:49:56 (1 minute ago)
Next run: 2012-04-06 02:49:56 (in 11 hours, 58 minutes)
=== JOB ========================================================================
Class: socorro.cron.jobs.bar.BarCronApp
App name: bar
Frequency: 1d
Last run: 2012-04-05 14:49:56 (1 minute ago)
Next run: 2012-04-06 14:49:56 (in 23 hours, 58 minutes)
Error!! (1 times)
 File "socorro/cron/crontabber_app.py", line 316, in run_one
    self._run_job(job_class)
 File "socorro/cron/crontabber_app.py", line 369, in _run_job
   instance.main()
  File "/Use[snip]orro/socorro/cron/crontabber_app.py", line 47, in main
    self.run()
  File "/Use[snip]orro/socorro/cron/jobs/bar.py", line 10, in run
    raise NameError('doesnotexist')
```
It will only keep the latest error but it will include an error count that tells you how many times it has tried and failed. The error count increments every time **any** error happens and is reset once no error happens. So, only the latest error is kept and to find out about past error you have to inspect the log files.

Note: If a cron app that is configured to run every 2 days runs into an error, it will try to run again in 2 days.

#### **Running a job manually**

Suppose you inspect the error and write a fix. If you're impatient and don't want to wait till it's time to run again, you can start it again like this:

socorro-cmd crontabber --job=my-app-name

This will attempt it again and no matter if it works or errors it will pick up the frequency from the configuration and update what time it will run next.

## **Resetting a job**

If you want to pretend that a job has never run before you can use the --reset switch. It expects the name of the app. Like this:

socorro-cmd crontabber --reset=my-app-name

That's going to wipe that job out of the state database rendering basically as if it's never run before. That can make this tool useful for bootstrapping new apps that don't work on the first run or you know what you're doing and you just want it to start afresh.

## **Figuring out configuration parameters**

Best way to figure out the keys for configuration parameters is by running crontabber and telling it to list the jobs. It'll spit out all the configuration keys at startup.

## **2.9.6 Scheduling jobs**

The format for configuring jobs looks like this:

```
socorro.cron.jobs.bar.BarCronApp|30m
```
or like this:

```
socorro.cron.jobs.pgjob.PGCronApp|2d|03:00
```
Hopefully the format is self-explanatory. The first number is required and it must be a number followed by "y" (years), "d" (days), "h" (hours), or "m" (minutes).

For jobs that have a frequency longer than 24 hours you can specify exactly when it should run. This format has to be in the 24-hour format of HH: MM.

If you're ever uncertain that your recent changes to the configuration file is correct or not, instead of waiting around you can check it with:

socorro-cmd crontabber --configtest

which will do nothing if all is OK.

## **2.9.7 Timezone and UTC**

All dates and times are in UTC. All Python datetime.datetime instances as non-native meaning they have a tzinfo value which is set to UTC.

This means that if you're an IT or ops person configuring a job to run at 01:00 it's actually at 7pm pacific time.

## **2.9.8 Writing cron apps (aka. jobs)**

First off, if you can implement whatever you're implementing as something other than a crontabber job, do that. If not, proceed.

Code for crontabber jobs goes in socorro/cron/jobs/.

Make sure to write tests for them if you can.

## **2.9.9 Testing crontabber jobs manually**

We have unit tests for crontabber jobs (located in: socorro/cron/jobs), but sometimes it is helpful to test these jobs locally before deploying changes.

For "backfill-based" jobs, you will need to reset them to run them immediately rather than waiting for the next available time period for running them.

Example:

\$ socorro-cmd crontabber --reset-job=ftpscraper

Then you can run them:

```
$ socorro-cmd crontabber --job=ftpscraper
```
# <span id="page-34-0"></span>**2.10 Service: Processor**

Note: We're in the process of extracting the processor out of Socorro as a separate project. There's no ETA for that work, yet.

## **2.10.1 Running the processor**

To run the processor using the processor configuration, do:

\$ docker-compose up processor

That will bring up all the services the processor requires to run and start the processor using the /app/docker/ run\_processor.sh script and the processor configuration.

To ease debugging in the container, you can run a shell:

\$ docker-compose run processor bash

Then you can start and stop the processor and tweak files and all that jazz.

Note: The stackwalk binaries are in /stackwalk in the container.

## **2.10.2 Processing crashes**

Running the processor is pretty uninteresting since it'll just sit there until you give it something to process.

In order to process something, you first need to acquire raw crash data, put the data in the S3 container in the appropriate place, then you need to add the crash id to the "socorro.normal" RabbitMQ queue.

We have helper scripts for these steps.

#### **fetch\_crashids**

This will generate a list of crash ids from crash-stats.mozilla.com that meet specified criteria. Crash ids are printed to stdout, so you can use this in conjunction with other scripts or redirect to a file.

This pulls 100 crash ids from yesterday for Firefox product:

\$ docker-compose run processor ./socorro-cmd fetch\_crashids

This pulls 5 crash ids from 2017-09-01:

\$ docker-compose run processor ./socorro-cmd fetch\_crashids --num=5 --date=2017-09-01

This pulls 100 crash ids for criteria specified with a Super Search url that we copy and pasted:

```
$ docker-compose run processor ./socorro-cmd fetch_crashids "--url=https://crash-
˓→stats.mozilla.com/search/?product=Firefox&date=%3E%3D2017-09-05T15%3A09%3A00.000Z&
˓→date=%3C2017-09-12T15%3A09%3A00.000Z&_sort=-date&_facets=signature&_columns=date&_
˓→columns=signature&_columns=product&_columns=version&_columns=build_id&_
˓→columns=platform"
```
You can get command help:

\$ docker-compose run processor ./socorro-cmd fetch\_crash\_data --help

#### **fetch\_crash\_data**

This will fetch raw crash data from crash-stats.mozilla.com and save it in the appropriate directory structure rooted at outputdir.

Usage from host:

```
$ docker-compose run processor ./socorro-cmd fetch_crash_data <outputdir> <crashid> [
˓→<crashid> ...]
```
For example (assumes this crash exists):

```
$ docker-compose run processor ./socorro-cmd fetch_crash_data ./testdata 5c9cecba-
˓→75dc-435f-b9d0-289a50170818
```
Use with fetch crashids to fetch crash data from 100 crashes from yesterday for Firefox:

```
$ docker-compose run processor bash
app@processor:/app$ ./socorro-cmd fetch_crashids | socorro-cmd fetch_crash_data ./
˓→testdata
```
You can get command help:

\$ docker-compose run processor ./socorro-cmd fetch\_crash\_data --help

Note: This script requires that you have a valid API token from the crash-stats.mozilla.com environment that has the "View Raw Dumps" permission in order to download personally identifiable information and dumps.

You can generate API tokens at [https://crash-stats.mozilla.com/api/tokens/.](https://crash-stats.mozilla.com/api/tokens/)

Add the API token value to your my.env file:

SOCORRO\_API\_TOKEN=apitokenhere

If you don't have an API token, this will download some raw crash information, but it will be redacted.

Note: Make sure you treat any data you pull from production in accordance with our data policies that you agreed to when granted access to it.

#### **scripts/socorro\_aws\_s3.sh**

This script is a convenience wrapper around the aws cli s3 subcommand that uses Socorro environment variables to set the credentials and endpoint.

Usage from host:

\$ docker-compose run processor ./scripts/socorro\_aws\_s3.sh <s3cmd> ...

For example, this creates an S3 bucket named dev\_bucket:

\$ docker-compose run processor ./scripts/socorro\_aws\_s3.sh mb s3://dev\_bucket/

This copies the contents of ./testdata into the dev\_bucket:

```
$ docker-compose run processor ./scripts/socorro_aws_s3.sh sync ./testdata s3://dev_
˓→bucket/
```
This lists the contents of the bucket:

\$ docker-compose run processor ./scripts/socorro\_aws\_s3.sh ls s3://dev\_bucket/

Since this is just a wrapper, you can get help:

\$ docker-compose run processor ./scripts/socorro\_aws\_s3.sh help

#### **add\_crashid\_to\_queue**

This script adds crash ids to the specified queue. Typically, you want to add crash ids to the socorro.normal queue, but if you're testing priority processing you'd use socorro.priority.

Usage from host:

```
$ docker-compose run processor ./socorro-cmd add_crashid_to_queue <queue> <crashid> [
˓→<crashid> ...]
```
For example:

```
$ docker-compose run processor ./socorro-cmd add_crashid_to_queue socorro.normal
˓→5c9cecba-75dc-435f-b9d0-289a50170818
```
Note: Processing will fail unless the crash data is in the S3 container first!

#### **Example using all the scripts**

Let's process crashes for Firefox from yesterday. We'd do this:

```
# Start bash in the processor container
$ docker-compose run processor bash
# Generate a file of crashids--one per line
app@processor:/app$ socorro-cmd fetch_crashids > crashids.txt
# Pull raw crash data from -prod for each crash id and put it in the
# "crashdata" directory on the host
app@processor:/app$ cat crashids.txt | socorro-cmd fetch_crash_data ./crashdata
# Create a dev_bucket in localstack-s3
app@processor:/app$ ./scripts/socorro_aws_s3.sh mb s3://dev_bucket/
# Copy that data from the host into the localstack-s3 container
app@processor:/app$ scripts/socorro_aws_s3.sh sync ./crashdata s3://dev_bucket/
# Add all the crash ids to the queue
app@processor:/app$ cat crashids.txt | socorro-cmd add_crashid_to_queue socorro.normal
# Then exit the container
app@processor:/app$ exit
# Run the processor to process all those crashes
$ docker-compose up processor
```
Note: That's a lot of commands. Definitely worth writing shell scripts to automate this for your specific needs.

## **2.10.3 Processing crashes from Antenna**

[Antenna](https://antenna.readthedocs.io/) is the collector of the Socorro crash ingestion pipeline. It was originally part of the Socorro repository, but we extracted and rewrote it and now it lives in its own repository and infrastructure.

Antenna deployments are based on images pushed to Docker Hub.

To run Antenna in the Socorro local dev environment, do:

\$ docker-compose up antenna

It will listen on http://localhost:8888/ for incoming crashes from a breakpad crash reporter. It will save crash data to the dev\_bucket in the local S3 which is where the processor looks for it.

FIXME(willkg): How to get crash ids into the processing queue?

# <span id="page-37-0"></span>**2.11 Service: Crash Stats Webapp**

## **2.11.1 Running the webapp**

To run the webapp, do:

\$ docker-compose up webapp webpack

That will bring up all the services the webapp requires to run and start the webapp using the /app/docker/ run\_webapp.sh script.

To ease debugging, you can run a shell in the container:

\$ docker-compose run --service-ports webapp /bin/bash

Then you can start and stop the webapp, adjust files, and debug.

Note: The STATIC\_ROOT is set to /tmp/crashstats-static/ rather than /app/webapp-django/ static. This alleviates permissions-related problems because the process in the container runs as uid 10001 which is not the uid of the user you're using on your host computer.

The problem this creates is that /tmp/crashstats-static/ is ephemeral and any changes there disappear when you stop the container.

If you want it persisted, you should mount that directory using volumes in a docker-compose.override.yml file.

<https://docs.docker.com/compose/extends/>

Note: The webpack service watches for changes to certain frontend files and rebuilds bundles when they change. If you make changes to the Webpack config, you must restart the service for the changes to take effect.

If the webpack service is not running, certain pages may not update when you change the frontend files they rely on.

## **2.11.2 Setting up authentication and a superuser**

#### **Creating a superuser**

If you want to do anything in the webapp admin, you'll need to create a superuser.

Run this:

```
$ docker-compose run webapp python webapp-django/manage.py makesuperuser
˓→email@example.com
```
You can do this as many times as you like.

#### **Setting up the webapp for OpenID Connect Login**

In order to authenticate in the webapp using the "Login" button, you need to add the following entry to your  $/etc/$ hosts (or equivalent) file:

127.0.0.1 oidcprovider

This allows your host machine to properly handle the authentication provided by the *oidcprovider* docker container.

## **2.11.3 About Permissions, User and Groups**

Accessing certain parts of the webapp requires that the user is signed-in and also in a group that contains the required permissions.

A permission consists of a code name, a verbose name and a content type (aka Django model) that it belongs to. For business logic specific permissions we use in Socorro to guard certain data that is not a Django model we use permissions that belong to a blank content type. These are the permissions that appear in the list when you visit the [Your Permissions](https://crash-stats.mozilla.com/permissions/) page.

## **2.11.4 Administering Users and Groups**

To see the admin user interface, you need to be a superuser. This is not dependent on any permissions. Being a superuser means you have root-like access to everything. Any permission check against a superuser user will always return true.

You can create groups freely in the Admin section and you can attach any permissions to the groups.

You can not give a specific user a specific permission, or combination of permissions. Instead you have to solve this by creating, potentially multiple, groups and attach those accordingly to the user you want to affect.

## **2.11.5 Extending permissions**

All current custom permissions we use are defined in the constants at the top of webapp-django/crashstats/ crashstats/management/\_\_init\_\_.py. That file also defines some default groups.

This file is executed when you run:

```
cd webapp-django
export SECRET_KEY="..."
./manage.py migrate auth
./manage.py migrate
```
This is run on every deploy because it's idempotent it can be run repeatedly without creating any duplicates.

Note: Removing a permission for this file (assuming you know it's never referenced anywhere else) will not delete it from the database. This will require special database manipulation.

To add a new permission for something else, extend that above mentioned file as per how it's currently layed out. You'll need to come up with a code name and a verbose name. For example, a permission for being allowed to save searches could be:

code name save search

verbose name Save User Searches

Then, once that's added to the file, run . /manage.py migrate and it will be ready to depend on in the code.

Here's how you might use this permission in a view:

```
def save_search(request):
   if not request.user.has_perm('crashstats.save_search'):
       return http.HttpResponseForbidden('Not allowed!')
```
Note the added crashstats. prefix added to the code name when using the user.has\_perm() function.

Here's an example in a template:

```
{% if request.user.has_perm('crashstats.save_search') %}
 <form action="{{ url('crashstats:save_search') }}" method="post">
    <button>Save this search</button>
 \langle form\rangle{% endif %}
```
When you add a new permission here they will automatically appear on the [Your Permissions](https://crash-stats.mozilla.com/permissions/) page.

## **2.11.6 Troubleshooting**

If you have set up your webapp but you can't sign in, it could very well be because some configuration is wrong compared to how you're running the webapp.

If this is the problem go to http://localhost:8000/\_debug\_login.

This works for both production and development. If you're running in production you might not be using localhost:8000 so all you need to remember is to go to /\_debug\_login on whichever domain you will use in production.

If web services are not starting up, /var/log/nginx/ is a good place to look.

If you are not able to log in to the crash-stats UI, try hitting http://crash-stats/\_debug\_login

If you are having problems with crontabber jobs, this page shows you the state of the dependencies: http:// crash-stats/crontabber-state/

If you're seeing "Internal Server Error", you can get Django to send you email with stack traces by adding this to /data/socorro/webapp-django/crashstats/settings/base.py:

```
# Recipients of traceback emails and other notifications.
ADMINS = (
    ('Your Name', 'your_email@domain.com'),
)
MANAGERS = ADMINS
```
## **2.11.7 Running Web App in a Prod-like Way**

When you run docker-compose up webapp in the local development environment, it starts the web app using Django's runserver command. DEBUG=True is set in the docker/config/never\_on\_a\_server.env file, so static assets are automatically served from within the individual Django apps rather than serving the minified and concatenated static assets you'd get in a production-like environment.

If you want to run the web app in a more "prod-like manner", you want to run the webapp using uwsgi and with DEBUG=False. Here's how you do that.

First start a bash shell with service ports:

\$ docker-compose run --service-ports webapp bash

Then compile the static assets:

```
app@...:/app$ cd webapp-django/
app@...:/app/webapp-django$ ./manage.py collectstatic --noinput
app@...:/app/webapp-django$ cd ..
```
Now run the webapp with uwsgi and DEBUG=False:

app@...:/app\$ DEBUG=False bash docker/run\_webapp.sh

You will now be able to open http://localhost:8000 on the host and if you view the source you see that the minified and concatenated static assets are served instead.

Because static assets are compiled, if you change JS or CSS files, you'll need to re-run ./manage.py collectstatic.

# **2.12 Crash storage: API and Implementations**

Documentation of our CrashStorage API. This attempts to provide a complete picture of all the crash storage classes that are provided by Socorro.

Base class implemented in socorro/external/crashstorage\_base.py

These are our base classes for all crash storage for Socorro.

Warning: August 17th, 2017: These docs are outdated.

#### **2.12.1 socorro.external.crashstorage\_base**

base class that defines the crash storage API. You implement this when you want to plug into any of the Socorro backend components

Base class:

• *CrashStorageBase*: Defines save\_raw\_and\_processed(), get\_raw(), etc.

Concrete implementation:

• *NullCrashStorage*: Silently ignores everything it is told to do.

Examples of other concrete implementations are: *PostgreSQLCrashStorage*, *BotoCrashStorage*.

CrashStorage containers for aggregating multiple crash storage implementations:

- *PolyCrashStorage*: Container for other crash storage systems.
- *FallbackCrashStorage*: Container for two other crash storage systems, a primary and a secondary. Attempts on the primary, if it fails it will fallback to the secondary. In use when we have cutover between data stores. Can be heterogeneous, example: S3 + filesystem and use crashmovers to move from filesystem into S3 when S3 comes back.
- *PrimaryDeferredStorage*: Container for two different storage systems and a predicate function. If predicate is false, store in primary, otherwise store in secondary. Usecase: situation where we want crashes to be put somewhere else and not be processed.
- *PrimaryDeferredProcessedStorage*: Container for a PrimaryDeferredStorage, but there's a third separate storage for Processed crashes. Example: could fork on Product.

Helper for PolyCrashStore:

• *PolyCrashStorageError*: Exception for *PolyCrashStorage*.

How we use these:

We use *CrashStorageBase* in our socorro/external crash storage implementations. We use *PolyCrashStorage* (and related containers) as a way to fork "streams of crashes" into different storage engines. Also, the *CrashStorage* containers can contain each other!

*TODO: Add an attribute to or rename the CrashStorage containers.*

## **2.12.2 socorro.database.transaction\_executor**

- *TransactionExecutor*: A functor; a default version of a transaction function that contains a commit, rollback depending on whether a transaction succeeds or fails.
- *TransactionExecutorWithInfiniteBackoff* will retry a transaction forever as long as the failure is a retriable failure. The failures which are retriable are defined in 'operational\_exceptions' - in the implementation of *ConnectionContext* for any *CrashStorageBase* class. Also have 'conditional\_exceptions', where some exceptions are retriable and others are not and we have a function is\_operational\_exception to test the contents of the exception string passed back to determine whether or not we really want to retry. wait log interval is the configured value for notifying the logger that the backoff system is sleeping, rather than just silently waiting.
- *TransactionExecutorWithLimitedBackoff* Redefines the backoff\_generator() to stop after the last emitted backoff\_delays list item.

*TODO: Move this to socorro.external*

## **2.12.3 connection\_context**

This is just duck-typed, so we don't have a base class, currently.

## **2.12.4 About crash storage implementations**

In each of our crash storage implementations, we create: (Found in: socorro/external directory tree.)

- *crash\_data*: implementation of middleware service.
- *crash*: implementation of middleware service.
- *crashstorage*: a fully abstracted method of saving and retrieving crashes. An implementation within a external resource directory.
- *connection\_context*: a connection Factory in the form of a Functor that returns thinly wrapped connections to the resource.

Reasons we have connection\_context:

- wrapper for use with with
- pooled connection context connections held on to, doesn't log out
- to make threading easier to manage

Below we describe the various implementations used by Socorro to store crashes.

This section should help answer these questions:

- What is this class implementing?
- What was the intended use case for the class?
- Which classes may be used together with which Socorro backend apps?

## **2.12.5 socorro.external.fs**

#### socorro.external.fs.crashstorage

Implements Radix Tree storage of crashes in a filesystem.

Use cases:

- For Mozilla use by the collectors.
- For other users, you can use this class as your primary storage instead of S3. Be sure to implement this in collectors, crashmovers, processors and middleware (depending on which components you use in your configuration).

Note: Because of the slowness of deleting directories created by on-disk, non-SSD storage, the collectors do not unlink directories over time. For many environments, you will need to periodically unlink directories, possibly by entirely wiping out partitions, rather than using *find* or some other UNIX utility to delete.

#### Classes:

• *FSPermanentStorage* - Doesn't have a queueing mechanism. Processors can use these for local storage that doesn't require any knowledge of queueing. Backwards compatible with *socorro.external.filesystem* (aka the 2009 system).

## **2.12.6 socorro.external.postgresql**

#### socorro.external.postgresql.crashstorage

• *PostgreSQLCrashStorage*: In Production. *reports* table mapping is a member of the class. Needs to be kept in sync with reports schema. For use with a processed crash

#### socorro.external.postgresql.connection\_context

- *ConnectionContext*: In Production.
- *ConnectionContextPooled*: not in use because we use pgbouncer. Is threadsafe.

*psycopg2* implements all the "connection" semantics we need, so we do not implement the thin wrapper that socorro.external.hb and socorro.external.rabbitmq have.

#### socorro.external.postgresql.dbapi2\_util

A set of utilities for wrapping psycopg2 and designed to be handed to Transactions.

- *single\_value\_sql*: Give an SQL statement and receive a single value from a single column.
- *single\_row\_sql*: Give an SQL statement and receive a single row.
- *execute\_query\_iter*: Wraps a cursor in an interator.
- *execute\_query\_fetchall*: Returns a list of tuples.
- *execute\_no\_results*: Executes something you know won't return results.

#### socorro.external.postgresql.setupdb\_app

This is used by the *Makefile* and build.sh to create a test database from scratch.

#### socorro.external.postgresql.models

These contain our canonical schema definitions. This is used by alembic to create migrations.

#### socorro.external.postgresql.raw\_sql

This directory contains all of the stored procedures used by PostgreSQL.

## **2.12.7 socorro.external.rabbitmq**

#### socorro.external.rabbitmq.crashstorage

• *RabbitMQCrashStorage*: In Production. Only is capable of storing the crash\_id of a raw\_crash. It *could* implement storage of dumps etc, but it is not suitable to actually store crashes at this time.

#### socorro.external.rabbitmq.connection\_context

- *Connection*: In Production. A thin wrapper around *pika*. Also defines a channel and our declared queues (*socorro.normal* and *socorro.priority*). For commit/rollback, we just pass.
- *ConnectionContext*: Our factory implemented as a functor that we never use, but is a base class for our Pooled connections. If we use this directly, it will fail because the connections will close before the processors have a chance to have a look and ack.
- *ConnectionContextPooled*: In production. This is implemented as a per-thread pool.

#### socorro.external.rabbitmq.rmq\_new\_crash\_source

A pluggable Functor/generator for feeding new crashes to the processor, implemented as a wrapper around new crashes().

## **2.12.8 Which classes are used with which \_app**

- *socorro.collector.collector\_app*: We currently only use *socorro.external.fs* in production. In testing we use *socorro.external.fs* and *socorro.external.rabbitmq*.
- *socorro.collector.crashmover\_app*: In production: reads from *socorro.external.fs*, write to *socorro.external.hb*. In testing we use *socorro.external.fs*.
- *socorro.processor.processor\_app*: In production: reads from *socorro.external.hb*, writes to *socorro.external.es*, *socorro.external.hb* and *socorro.external.postgresql* using *PolyCrashStore*. In testing we use *socorro.external.fs*, *socorro.external.rabbitmq*, and *socorro.external.postgresql*.

## **2.12.9 Which classes can be used together**

Cannot mix *LegacyRadix* and *Radix* in one system which runs more than one app and shares a filesystem.

## **2.12.10 Potential Edicts**

• Every container has an attribute that describes it as a container!

# **2.13 Crash storage: Elasticsearch**

## **2.13.1 Features**

Socorro uses Elasticsearch as a back-end for several intensive features in the web app. Here is a list of those features:

• Super Search

Probably the most important one, Super Search is an improved search page that allows users to search through any field they like in the database. It exposes convenient and powerful operators and allows to build complex queries. It is also accessible via the public API, allowing users to build their own tools.

Example: <https://crash-stats.mozilla.com/search/>

• Custom Queries

Based on Super Search, this feature allows users to write JSON queries that are executed directly against Elasticsearch. This is a very sensitive feature that gives unrestricted access to your data. Specific permissions are needed for users to have access to it.

Example: nope, this is not publicly accessible :)

• Signature Report

A replacement for the old /report/list/ page. It is heavily based on Super Search, and provides useful information about crashes that share a signature. Features include listing crash reports, listing user comments and showing aggregation on any field of the database.

Example: <https://crash-stats.mozilla.com/signature/?signature=nsTimeout::~nsTimeout%28%29>

• Profile page

On the profile page, Super Search is used to show the recent crash reports that contain the user's email address.

Example: <https://crash-stats.mozilla.com/profile/>

## **2.13.2 Supported versions of Elasticsearch**

Socorro currently requires Elasticsearch version 1.4.

## **2.13.3 Configuration**

You can see Elasticsearch common options by passing  $-\text{help}$  to the processor app and looking at the resource. elasticsearch options like this:

```
$ docker-compose run processor bash
app@processor:/app$ python ./socorro/processor/processor_app \
    --destination.crashstorage_class=socorro.external.es.crashstorage.ESCrashStorage \
    --help
```
As of this writing, it looks like this:

```
--resource.elasticsearch.elasticsearch_class
  (default: socorro.external.es.connection_context.ConnectionContext)
--resource.elasticsearch.elasticsearch_connection_wrapper_class
 a classname for the type of wrapper for ES connections
  (default: socorro.external.es.connection_context.Connection)
--resource.elasticsearch.elasticsearch_doctype
 the default doctype to use in elasticsearch
  (default: crash_reports)
--resource.elasticsearch.elasticsearch_index
 an index format to pull crashes from elasticsearch (use datetime's strftime format
˓→to have daily, weekly or monthly indexes)
 (default: socorro%Y%W)
--resource.elasticsearch.elasticsearch_timeout
 the time in seconds before a query to elasticsearch fails
```

```
(default: 30)
-resource.elasticsearch.elasticsearch_timeout_extended
the time in seconds before a query to elasticsearch fails in restricted sections
(default: 120)
-resource.elasticsearch.elasticsearch_urls
the urls to the elasticsearch instances
(default: http://elasticsearch:9200)
```
#### **Validate your configuration**

The best way to verify you have correctly configured your application for Elasticsearch is to send it a crash report and verify it is indexed. Follow the steps in *[Service: Processor](#page-34-0)* to process a crash in your system. Once it is processed, verify that your Elasticsearch instance has the data:

\$ curl -XGET localhost:9200/socorroYYYYWW/crash\_reports/\_count

By default, the indices used by Socorro are socorroYYYYWW, so make sure you get this part right depending on your configuration and the current date.

If you want to use the Web app the check your data, the best way is to go to the Super Search page (you need to switch it on) and hit the Search button with no parameter. That should return all the crash reports that were indexed in the passed week.

## **2.13.4 Super Search fields**

Super Search, and thus all the features based on it, is powered by a master list of fields that tells it what data to expose and how to expose it. That list contains data about each field from Elasticsearch that can be manipulated.

The list is managed in code in socorro/external/es/super\_search\_fields.py as a dict of name -> properties.

#### **Names**

The name of a field is exposed in the Super Search API. This must be unique.

#### **Properties**

Here is an explanation of each properties of a field:

name The name of the field.

description Brief description of the field.

This shows up in the [Super Search API documentation.](https://crash-stats.mozilla.com/documentation/supersearch/api/)

namespace The dotted name space for the source of the value of this field.

Examples:

- raw\_crash
- processed\_crash

• processed\_crash.json\_dump.crashing\_thread

in\_database\_name This is the name used to store this field value in Elasticsearch and other places.

query\_type Specifies the operators that can be used with this field in Super Search. See the list of query types below.

data\_validation\_type Specifies how values are validated when passed to filters of this field in Super Search.

Possible values: str, enum, bool, int, datetime,

**permissions** needed Permissions needed for a user to access this field.

form\_field\_choices Possible values for this field in the Super Search form.

is\_exposed Is this field exposed as a filter?

is\_returned Is this field returned in results?

has\_full\_version Does this field have a full version in Elasticsearch? Enable only if you use a multitype field in the storage mapping.

storage\_mapping Mapping that is used in Elasticsearch for this field. See below for more information.

We also have these properties which are always set to the same values:

default\_value The default value for a Super Search filter.

Always set to None.

is\_mandatory Is this field required to have a value in the Super Search form?

Always set to False.

#### **Query types**

Here are the operators that will be available for each query\_type. Note that each operator automatically has an opposite version (for example, each field that has access to the contains operator also has does not contain).

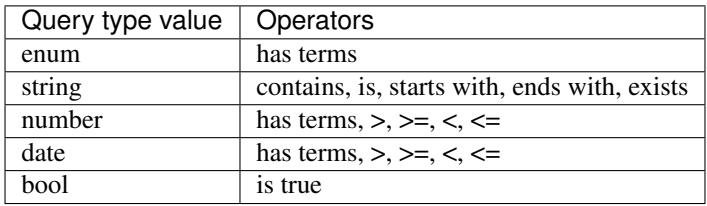

#### **Storage mapping**

The storage mapping field contains Elasticsearch mapping instructions for the field.

See [Elasticsearch 1.4 mapping documentation.](https://www.elastic.co/guide/en/elasticsearch/reference/1.4/mapping.html)

# **2.14 Crash storage: AWS S3**

The collector saves raw crash data to Amazon S3.

The processor loads raw crash data from Amazon S3, processes it, and then saves the processed crash data back to Amazon S3.

All of this is done in a single S3 bucket.

The "directory" hierarchy of that bucket looks like this:

- {prefix}/v2/{name\_of\_thing}/{entropy}/{date}/{id}: Raw crash data.
- {prefix}/v1/{name\_of\_thing}/{id}: Processed crash data, dumps, dump\_names, and other things.

# **2.15 Socorro Test Checklist**

This is a high-level system-wide checklist for making sure Socorro is working correctly in a specific environment. It's a helpful template for figuring out what you need to check if you're pushing out a significant change.

Note: This is used infrequently, so if you're about to make a significant change, you should go through the checklist to make sure the checklist is correct and that everything is working as expected and fix anything that's wrong, THEN make your change, then go through the checklist again.

Lonnen the bear says, "Only you can prevent production fires!"

Last updated: February 6th, 2018

## **2.15.1 How to use**

"Significant change" can mean any number of things, so this is just a template. You should do the following:

- 1. Copy and paste the contents of this into a Google Doc, Etherpad, or whatever system you plan to use to keep track of status and outstanding issues.
- 2. Go through what you copy-and-pasted, remove things that don't make sense, and add additional things that are important. (Please uplift any changes via PR to this document that are interesting.)

## **2.15.2 Checklist**

```
Verify version
==============
Before doing anything, verify the environment(s) that you're testing
are running the version you expect.
* local dev: http://localhost:8000/api/Status
* -stage: https://crash-stats.allizom.org/api/Status
* -prod: https://crash-stats.mozilla.com/api/Status
Migrations
==========
Make sure we can run migrations
* Django migrations
  Local dev environment:
  1. "docker-compose run webapp bash"
  2. "cd webapp-django/"
  3. "./manage.py showmigrations"
```

```
-stage/-prod:
  1. See Mana
* Alembic migrations
  Local dev environment:
 1. "docker-compose run processor bash"
  2. "alembic -c docker/config/alembic.ini current"
 -stage/-prod:
  1. See Mana
Collector (Antenna)
===================
Is the collector handling incoming crashes?
* Check datadog Antenna dashboard for the appropriate environment.
 localdev: Check the logging in the console
 stage: https://app.datadoghq.com/dash/272676/antenna--stage
 prod: https://app.datadoghq.com/dash/274773/antenna--prod
* Log into Sentry and check for errors.
* Submit a crash to the collector. Verify raw crash made it to S3.
Processor
=========
Is the processor process running?
* Log into a processor node and watch the processor logs for errors.
 Do: "journalctl -u socorro-processor -f"
 To check for errors grep for "ERRORS".
* Check Datadog "processor.save_raw_and_processed" for appropriate
  environment.
  localdev: Check the logging in the console
 stage: https://app.datadoghq.com/dash/187676/socorro-stage-perf
 prod: https://app.datadoghq.com/dash/65215/socorro-prod
Is the processor saving to ES? S3?
* Check Datadog
  "processor.es.ESCrashStorageRedactedJsonDump.save_raw_and_processed.avg"
  stage: https://app.datadoghq.com/dash/187676/socorro-stage-perf
  prod: https://app.datadoghq.com/dash/65215/socorro-prod
```
\* Check Datadog "processor.s3.BotoS3CrashStorage.save\_raw\_and\_processed" for appropriate environment. stage: https://app.datadoghq.com/dash/187676/socorro-stage-perf prod: https://app.datadoghq.com/dash/65215/socorro-prod Submit a crash or reprocess a crash. Wait a few minutes. Verify the crash was processed and made it to S3 and Elasticsearch. \*\*FIXME:\*\* We should write a script that uses envconsul to provide vars and takes a uuid via the command line and then checks all the things to make sure it's there. This assumes we don't already have one--we might! Webapp ====== Is the webapp up? \* Use a browser and check the healthcheck (/monitoring/healthcheck) It should say "ok: true". Is the webapp throwing errors? \* Check Sentry for errors \* Log into webapp node and check logs for errors. Do: "journalctl -u socorro-webapp -f" To check for errors, grep that for "ERROR". Do webapp errors make it to Sentry? \* Log into the webapp, go to the Admin, and use the Crash Me Now tool Are there JavaScript errors in the webapp? \* While checking individual pages below, open the DevTools console and watch for JavaScript errors. Can we log into the webapp? \* Log in and check the profile page. Is the product home page working? \* Check the Firefox product home page (/ redirects to /home/product/Firefox) Is super search working? \* Click "Super Search" and make a search that is not likely to be cached. For example, filter on a specific date.

```
Top Crashers Signature report and Report index
1. Browse to Top Crashers
2. Click on a crash signature to browse to Signature report
3. Click on a crash ID to browse to report index
Crontabber
==========
Is crontabber working?
* Check healthcheck endpoint (/monitoring/crontabber/)
  It should say ALLGOOD.
* Check the webapp crontabber-state page (/crontabber-state/)
Is crontabber throwing errors?
* Check Sentry for errors
* Log into admin node and check logs for errors
  Do: "tail -f /var/log/socorro/crontabber"
 To check for errors, grep for "ERROR".
Stage submitter
===============
Is the stage submitter AWS Lambda job passing along crashes?
* Check Datadog dashboard for stage collector to see if it's
  receiving crashes
```
# **2.16 How app and an example works using configman**

July 18th, 2018: This file is outdated.

## **2.16.1 The minimum app**

To illustrate the example, let's look at an example of an app that uses socorro\_app to leverage configman to run. Let's look at [weeklyReportsPartitions.py](https://github.com/mozilla/socorro/blob/master/socorro/cron/weeklyReportsPartitions.py)

As you can see, it's a subclass of the [socorro.app.socorro\\_app.App](https://github.com/mozilla/socorro/blob/master/socorro/app/socorro_app.py) class which is a the-least-you-need wrapper for a minimal app. As you can see, it takes care of logging and executing your main function.

# **2.16.2 Connecting and handling transactions**

Let's go back to the weeklyReportsPartitions.py cron script and take a look at what it does.

It only really has one configman option and that's the transaction\_executor\_class. The default value is [TransactionExecutorWithBackoff](https://github.com/mozilla/socorro/blob/master/socorro/database/transaction_executor.py#L59) which is the class that's going to take care of two things:

- 1. execute a callable that accepts an opened database connection as first and only parameter
- 2. committing the transaction if there are no errors and rolling back the transaction if an exception is raised
- 3. NB: if an OperationalError or InterfaceError exception is raised, TransactionExecutorWithBackoff will log that and retry after configurable delay

Note that TransactionExecutorWithBackoff is the default transaction\_executor\_class but if you override it, for example by the command line, with TransactionExecutor no exceptions are swallowed and it doesn't retry.

Now, connections are created and closed by the [ConnectionContext](https://github.com/mozilla/socorro/blob/master/socorro/external/postgresql/connection_context.py#L11) class. As you might have noticed, the default database\_class defined in the TransactionExecutor is socorro.external.postgresql. connection\_context.ConnectionContext as you can see [here](https://github.com/mozilla/socorro/blob/master/socorro/database/transaction_executor.py#L29)

The idea is that any external module (e.g. Boto, PostgreSQL, etc) can define a ConnectionContext class as per this model. What its job is is to create and close connections and it has to do so in a contextmanager. What that means is that you can do this:

```
connector = ConnectionContext()
with connector() as connection: # opens a connection
   do_something(connection)
# closes the connection
```
And if errors are raised within the do\_something function it doesn't matter. The connection will be closed.

## **2.16.3 What was the point of that?!**

For one thing, this app being a configman derived app means that all configuration settings are as flexible as configman is. You can supply different values for any of the options either by the command line (try running --help on the ./weeklyReportsPartitions.py script) and you can control them with various configuration files as per your liking.

The other thing to notice is that when writing another similar cron script, all you need to do is to worry about exactly what to execute and let the framework take care of transactions and opening and closing connections. Each class is supposed to do one job and one job only.

configman uses not only basic options such as database\_password but also more complex options such as aggregators. These are basically invariant options that depend on each other and uses functions in there to get its stuff together.

#### **2.16.4 How to override where config files are read**

socorro\_app supports multiple ways of picking up config files. The most basic option is the *–admin.conf=* option. E.g.:

python myapp.py --admin.conf=/path/to/my.ini

The default if you don't specify  $a - \alpha \text{dmin.conf}$  is that it will look for a . ini file with the same name as the app. So if app\_name='myapp' and you start it like this:

python myapp.py

it will automatically try to read config/myapp.ini and if you want to override the directory it searches in you have to set an environment variable called DEFAULT\_SOCORRO\_CONFIG\_PATH like this:

export DEFAULT\_SOCORRO\_CONFIG\_PATH=/etc/socorro python myapp.py

Which means it will try to read /etc/socorro/myapp.ini.

NOTE: If you specify a DEFAULT\_SOCORRO\_CONFIG\_PATH that directory must exist and be readable or else you will get an IOError when you try to start your app.

# <span id="page-53-0"></span>**2.17 Deploying Socorro**

This chapter covers running Socorro in a server environment.

FIXME(willkg): Write this.

## **2.17.1 A note about support**

This is a very Mozilla-specific product. We do not currently have the capacity to support external users. If you are looking to use Socorro for your product, maybe you want to consider alternatives like [electron/mini-breakpad-server.](https://github.com/electron/mini-breakpad-server)

#### **Where'd the collector go? (April 2017)**

In April 2017, we spun off the collector as a separate project called Antenna. Antenna has a reduced project scope and works differently than the collector did in some ways. You can find it at [https://github.com/mozilla-services/antenna.](https://github.com/mozilla-services/antenna)

After getting that working, we removed the collector code from the Socorro repository. We're removing other code, too.

If you rely on that collector, the last good release is [270.](https://github.com/mozilla-services/socorro/releases/tag/270)

You can get it with something like this:

```
git clone https://github.com/mozilla-services/socorro
   git checkout 270
Or get the tarball::
   wget https://github.com/mozilla-services/socorro/archive/270.tar.gz
```
# **2.18 How to**

## **2.18.1 Run security checks for dependencies**

You can run the crontabber job that checks for security vulnerabilities locally:

make dependencycheck

## **2.18.2 Connect to PostgreSQL Database in local dev environment**

The local development environment's PostgreSQL database exposes itself on a non-standard port when run with docker-compose. You can connect to it with the client of your choice using the following connection settings:

- Username: postgres
- Password: aPassword
- Port: 8574

## **2.18.3 Reprocess crashes**

## **Reprocessing individual crashes**

If you have appropriate permissions, you can reprocess an individual crash by viewing the crash report on the Crash Stats site, clicking on the "Reprocess" tab, and clicking on the "Reprocess this crash" button.

#### **Reprocessing lots of crashes if you're not an admin**

If you need to reprocess a lot of crashes, please [write up a bug.](https://bugzilla.mozilla.org/enter_bug.cgi?format=__standard__&product=Socorro) In the bug description, include a Super Search url with the crashes you want reprocessed.

#### **Reprocessing crashes if you're an admin**

If you're an admin, you can create an API token with the "Reprocess Crashes" permission. You can use this token in conjunction with the scripts/reprocess.py script to set crashes up for reprocessing.

For example, this reprocesses a single crash:

```
$ docker-compose run processor bash
app@processor:app$ ./scripts/reprocess.py c2815fd1-e87b-45e9-9630-765060180110
```
This reprocesses crashes all crashes with a specified signature:

```
$ docker-compose run processor bash
app@processor:app$ ./scripts/fetch_crashids.py --signature="some | signature" | ./
˓→scripts/reprocess.py
```
Warning: If you're reprocessing more than 10,000 crashes, make sure to add a sleep argument of 10 seconds  $(-\text{-sleep } 10)$ . This will slow down adding items to the reprocessing queue such that the rate of crashes being added is roughly the rate of crashes being processed. Otherwise, you'll exceed our alert triggers for queue sizes and it'll page people.